# **Preguntas frecuentes sobre EEC Essentials 2.0**

Massachusetts **StrongStar** 

# **Tabla de contenidos**

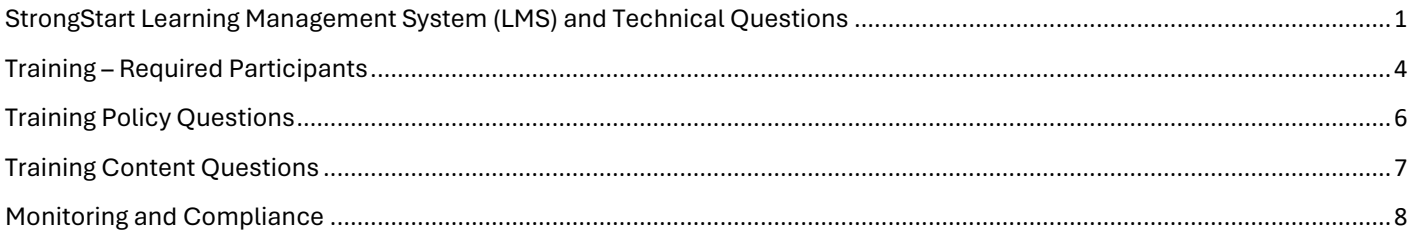

# <span id="page-0-0"></span>**Sistema de gestión del aprendizaje StrongStart (LMS) y preguntas técnicas**

#### **P. ¿Dónde está ubicado EEC Essentials 2.0?**

EEC Essentials se encuentra en el **Sistema de desarrollo profesional en línea StrongStart** *(SSPDS) de EEC,* que es un Sistema de gestión del aprendizaje (LMS) basado en la web para educadores de la primera infancia. El LMS ofrece y realiza un seguimiento de los cursos de EEC, incluidos aquellos autodidactas como los cursos de EEC Essentials 2.0, así como también los dirigidos por un instructor.

#### **P. ¿Qué es un Sistema de gestión del aprendizaje (LMS)?**

Los Sistemas de gestión del aprendizaje se utilizan para impartir, realizar un seguimiento y notificar actividades de capacitación en línea. La capacitación puede ser autodirigida, facilitada por un instructor o una combinación de ambas.

Los cursos requeridos por *EEC Essentials* son todos autodirigidos.

#### **P. ¿Cómo me registro para obtener una cuenta y cómo inicio sesión en el sistema?**

Estos son los pasos para que pueda acceder al sistema y crear su cuenta:

- Diríjase a la URL: https://strongstart.eoe.mass.gov
- Haga clic en el botón de **Iniciar sesión** en la esquina superior izquierda para crear su cuenta.
	- o Haga clic para aceptar la declaración de autorización de divulgación de información.
	- o Complete el proceso de registro.

#### **P. ¿Cómo me inscribo en un curso autodirigido?**

A continuación se explica cómo inscribirse en una capacitación autodirigida (estos cursos tendrán un ícono de un monitor de una computadora por encima del título del curso):

- 1. Abra el **Course Catalog** (Catálogo de cursos) en StrongStart desde el menú de navegación izquierdo.
- 2. Seleccione el título del curso que desee realizar.
- 3. Seleccione **Get Item** (Obtener el artículo).
- 4. Seleccione **In Cart (Checkout)** (Agregar al carrito [pasar a caja]).
- 5. Seleccione **Finish** (Finalizar) para inscribirse.

6. Cuando esté listo para comenzar, seleccione el título del curso en su panel y luego seleccione el primer módulo.

## **P. ¿Cómo me inscribo en un curso dictado por un instructor?**

A continuación se explica cómo inscribirse en una capacitación dirigida por un instructor (los cursos dirigidos por un instructor tendrán un ícono de calendario por encima del título del curso):

- 1. Abra **Course Catalog (Catálogo de cursos)** en StrongStart desde el menú de navegación izquierdo.
- 2. Seleccione el título del curso que desee realizar.
- 3. Desplácese hacia abajo y seleccione **Click here to view the \_\_ available date(s) (Haga clic aquí para ver las \_\_ fechas disponibles).**
- 4. Seleccione **Register for this Scheduled Event (Registrarse para este evento programado).**
- 5. Seleccione **In Cart (Checkout) (Agregar al carrito [pasar a caja]).**
- 6. Seleccione **Finish (Finalizar).**

# **P. ¿Qué es un número de Registro de Calificaciones Profesionales (PQR)?**

Un número PQR es el número de identificación único que se recibe después de registrarse en el Registro de Calificación Profesional de EEC. Se requiere el registro PQR para todo el personal del programa anualmente.

# **P. ¿Cómo encuentro mi número PQR?**

Los usuarios pueden ingresar en el inicio único de sesión de EEC en [https://www.eec.state.ma.us/SSI\\_V2/ProfileSetup/LoginUN.aspx](https://www.eec.state.ma.us/SSI_V2/ProfileSetup/LoginUN.aspx) y hacer clic en la aplicación "Professional Qualifications Registry" (Registro de Calificaciones Profesionales). El número PQR aparece junto a su nombre en la esquina superior izquierda.

Si se encuentra en un programa basado en un centro, el director debe tener la hoja de resumen de PQR en sus archivos.

Puede ver un breve vídeo tutorial en [https://360.articulate.com/review/content/5c4329ac-3455-450e-88f4](https://360.articulate.com/review/content/5c4329ac-3455-450e-88f4-b6f606dd65c6/review) [b6f606dd65c6/review](https://360.articulate.com/review/content/5c4329ac-3455-450e-88f4-b6f606dd65c6/review) 

Si no puede encontrar su número PQR, comuníquese con el Centro de Contacto al 617-988-6600.

## **P. Tengo más de un número PQR. ¿Cuál debería usar?**

El personal no debe tener más de un número PQR o cuenta de inicio único de sesión. Si un usuario tiene más de una cuenta, envíe un ticket al servicio de asistencia técnica a [https://massgov.service-now.com/eec.](https://massgov.service-now.com/eec)

## **P. ¿Aún necesito mantener activo mi PQR?**

Sí. Todo el personal que trabaja directamente con niños debe registrarse en el PQR y mantenerlo en estado "activo".

## **P. ¿Hay sonido/audio en los cursos autodirigidos?**

Sí. Necesitará sus parlantes o auriculares para escuchar la narración.

## **P. Olvidé mi inicio de sesión/nombre de usuario de SSPDS. ¿Cómo puedo ingresar al sistema?**

En la página de inicio de sesión, hay enlaces que permiten a los usuarios recuperar su nombre de usuario y restablecer la contraseña.

Estos procesos utilizan la dirección de correo electrónico que se proporcionó cuando se creó la cuenta StrongStart. Si ya no tiene acceso a esa dirección de correo electrónico, comuníquese con el soporte de StrongStart:

#### [StrongStartPDS@mass.gov](mailto:StrongStartPDS@mass.gov)

Asegúrese de proporcionar su nombre, fecha de nacimiento y número PQR e indicar la nueva dirección de correo electrónico que desea asociar con su cuenta.

# **¡NO CREE UNA CUENTA NUEVA!**

#### **P. ¿Cuál es la diferencia entre Mi panel y el Catálogo de Cursos?**

Una vez que haya iniciado sesión en el sistema, accederá a **My Dashboard (Mi panel).**

Esta página muestra las capacitaciones en las que está inscrito actualmente y brinda acceso a su historial de aprendizaje, la biblioteca de videos, su perfil y los documentos de referencia de StrongStart.

Siempre tiene la opción de volver a **My Dashboard (Mi panel),** utilizando el enlace en el menú del lado izquierdo.

El **Course Catalog (Catálogo de cursos)** muestra todas las capacitaciones que ofrece actualmente EEC a través del LMS. El Catálogo funciona como un sitio de comercio electrónico, donde puede buscar cursos, leer las descripciones y objetivos, y luego autoinscribirse.

## **P. ¿Puedo realizar los módulos de capacitación** *EEC Esssentials* **en mi teléfono o tableta?**

Sí, el SSPDS es compatible con dispositivos móviles Android e iOS (teléfono inteligente, iPad o tableta), así como con computadoras de escritorio y portátiles.

Todo lo que necesita es una conexión estable a Internet y una versión actualizada de un navegador de Internet de uso común. Los navegadores compatibles incluyen Microsoft Edge, Chrome, Firefox y Safari.

# **P. ¿Cómo imprimo un certificado después de haber completado el paquete de capacitación** *EEC Essentials 2.0***?**

El LMS le presentará la opción de ver e imprimir un certificado de finalización después de completar el paquete de capacitación.

Cuando complete el curso y salga, verá este mensaje:

# **Congratulations! (¡Felicidades!) You have completed all required sections of this course. (Ha completado todas las secciones requeridas de este curso).**

También visualizará un enlace a la derecha para **View Certificate (Ver certificado).**

Haga clic en el enlace y luego en "View as PDF" (Ver como PDF) en la parte superior de la siguiente ventana emergente. Después de unos segundos, la imagen completa de su certificado aparecerá en una nueva ventana. Haga clic en el ícono de la impresora en la esquina superior derecha. Si está utilizando un iPhone o iPad, haga clic en el icono "compartir" para guardar, enviar o imprimir.

## **P. ¿Cada módulo tiene su propio certificado?**

No. Debe completar todos los módulos del curso en el paquete de capacitación EEC Essentials 2.0.

## **P. ¿Puedo imprimir mi certificado más tarde o reimprimirlo?**

# Sí, los certificados de finalización están disponibles para verlos e imprimirlos desde **Learning History (Historial de aprendizaje).**

Así es como puede hacerlo:

- Inicie sesión en el LMS.
- Haga clic en **Learning History (Historial de aprendizaje)** en el menú del lado izquierdo.
- Encuentre el curso en la lista de cursos completados.
- Haga clic en **View Certificate (Ver Certificado).**
- Haga clic cerca de la parte superior de la página para **View as PDF (Ver como PDF).**

*Los pasos específicos para imprimir variarán según el sistema que esté utilizando.* [Haga clic aquí para obtener información adicional.](https://strongstart.eoe.mass.gov/ets/companies/f9d7c439-b922-4321-aadb-066569c73ebc/UserFiles/HierarchyNodeFolders/8ffd7ec0-4f6a-11e9-a99f-028f4e512bac/How2/how2_cert_031522.pdf)

#### **P. Me inscribí en la capacitación equivocada en el SSPDS. ¿Es posible abandonar una formación después de inscribirse?**

Sí, es posible abandonar un curso desde **My Dashboard (Mi panel).** Haga clic en el título del curso en su panel para acceder a la página de detalles del contenido como si fuera a iniciar el curso. Luego, haga clic en el enlace rojo **Abandonar este curso** en la esquina superior derecha.

Al hacer clic en este enlace, recibirá el siguiente mensaje: "Dropping this cannot be undone and will be reflected on your student record. Are you sure you want to drop this course?" (Abandonar este curso no se puede deshacer y será reflejado en su expediente estudiantil. ¿Está seguro de que quiere abandonar este curso?). Haga clic en OK (Aceptar).

#### **P. ¿Puedo volver a revisar un módulo de capacitación que ya completé?**

Sí, puede regresar para revisar un módulo de capacitación que ya haya completado. Así es como puede hacerlo:

- Vaya a **Learning History** (haga clic en el enlace en el menú del lado izquierdo)
- Desplácese por su lista hasta el curso que desea reabrir
- Haga clic en el título del curso
- Esto lo llevará a la página donde inició el curso en primer lugar
- Haga clic en el título del módulo que desea revisar

**Tenga en cuenta que revisar un curso no dará como resultado un nuevo certificado.**

#### <span id="page-3-0"></span>**Capacitación – Participantes requeridos**

#### **P. ¿Por qué necesito realizar estas nuevas capacitaciones?**

Estas capacitaciones son un requisito federal de la subvención The Child Care and Development Block Grant (o CCDBG) de 2014, la principal fuente federal de financiación para la primera infancia. Su propósito es apoyar a los educadores de la primera infancia en áreas de contenido clave para proteger la salud y la seguridad de un niño mientras está bajo cuidado.

# **P. Realicé el paquete de capacitación original de 12 cursos de EEC Essentials. ¿Debo realizar el paquete de capacitación EEC Essentials 2.0?**

Sí.

#### **P. ¿Qué capacitaciones debo realizar?**

- Los **conductores** deben realizar "Transporting Children" (Transporte de niños), un módulo de capacitación de una hora.
- **Todo el personal que trabaja directamente con niños** y son contados en proporción deben completar el nuevo curso *EEC Essentials* 2.0.
- Hay dos paquetes de EEC Essentials 2.0. El personal se inscribirá y completará el paquete correspondiente según su tipo de programa.
- o Todo el personal correspondiente a **programas para la primera infancia (centros de cuidado infantil y cuidado infantil familiar)** se inscribirá y completará el paquete de 13 cursos denominado "EEC Essentials 2.0 for Early Childhood" (EEC Essentials 2.0 para la primera infancia). *Este paquete le debería llevar aproximadamente 12 horas para completarlo.*
- o Todo el personal correspondiente de programas **extracurriculares y fuera del horario escolar (ASOST)** se inscribirá y completará el paquete de 11 cursos denominado ""EEC Essentials 2.0 for ASOST programs" (EEC Essentials 2.0 para programas ASOST). *Este paquete le debería llevar aproximadamente 10 horas para completarlo.*

## **P. ¿Los administradores del programa deben realizar la capacitación?**

#### Sí.

# **P. Los sustitutos que trabajan ocasionalmente (y** *son* **contados en proporción cuando trabajan), ¿necesitan realizar la capacitación?**

Sí. Cualquier miembro del personal contado en proporción debe realizar la capacitación.

#### **P. ¿Los voluntarios deben realizar la capacitación?**

Los voluntarios que se cuenten en proporción deben realizar la capacitación.

## **P. ¿Los monitores de autobús (no los conductores) deben realizar el curso de Transporte?**

## Sí.

**P. Los conductores no tienen un número PQR. ¿Qué deberían utilizar en lugar del número PQR para registrarse?**

Los conductores pueden utilizar el código "1111" en lugar del número PQR al registrarse en el SSPDS.

# **P. ¿Los titulares de licencias de cuidado infantil familiar (FCC) deben realizar la capacitación?**

Sí, ya que todo el personal que trabaja directamente con niños debe completar el nuevo curso *EEC Essentials*.

#### **P. ¿Los asistentes certificados y los asistentes regulares de la FCC deben realizar la capacitación?**

Sí, ya que todo el personal que trabaja directamente con niños debe completar el nuevo curso *EEC Essentials*.

**P. ¿Es necesario que el personal del sistema FCC realice la capacitación?**

No, el personal del sistema FCC (visitantes domiciliarios, personal de apoyo de PD/QRIS, etc.) no necesita realizar la capacitación. Sin embargo, se recomienda encarecidamente que realicen la capacitación para poder apoyar a sus educadores de la FCC.

# **P. En Head Start, donde también hay personal de apoyo y servicios familiares, ¿es necesario que todos reciban la capacitación, o solo el departamento de educación?**

Según la política, cualquier persona que trabaje directamente con niños y administradores de programas debe realizar la capacitación.

#### **P. ¿Puede el personal nuevo comenzar a trabajar en un programa antes de completar el curso** *EEC Essentials* **2.0?**

Todo el personal debe completar el paquete de cursos EEC Essentials 2.0 que corresponda para su tipo de programa antes de trabajar con niños en un programa.

Para los proveedores y asistentes de cuidado infantil familiar, el paquete de capacitación EEC Essentials 2.0 debe completarse antes de obtener la licencia. Además, se requiere certificación de capacitación actual en CPR y primeros auxilios antes de obtener la licencia.

## **P. ¿Cuál es la fecha límite para que el personal complete EEC Essentials 2.0?**

Todo el personal debe completar el paquete de cursos EEC Essentials 2.0 antes del 30 de junio de 2025.

# <span id="page-5-0"></span>**Preguntas sobre políticas de capacitación**

#### **P. ¿Dónde está la política?**

La política de capacitación se puede encontrar en el sitio web de la EEC e[n https://www.mass.gov/SSPDS.](https://www.mass.gov/SSPDS)

**P. ¿Qué pasa si ya realicé un curso aprobado por el EEC sobre cualquiera de estos temas o realicé el EEC Essentials original?**

**Todo el personal que trabaja directamente con niños** debe completar el curso *EEC Essentials* 2.0 antes del 30 de junio de 2025. Esto incluye al personal que puede haber recibido capacitación sobre uno o más de estos temas en el pasado. Estos son requisitos del Gobierno Federal.

#### **P. ¿Hay algún requisito de realizar las capacitaciones EEC Essentials anualmente?**

Habrá un paquete más corto de capacitaciones llamado EEC Essentials Refresher que se requerirá anualmente. EEC anticipa que estarán disponibles en abril de 2025 en el Sistema de gestión de aprendizaje StrongStart.

# **P. No trabajo con bebés, o trabajo en un programa que atiende a niños pequeños, pero no trabajo en un aula para bebés. ¿Debo realizar "Infant Safe Sleep Practices" (Prácticas de sueño seguro para bebés) y "Shaken Baby Syndrome" (Síndrome del bebé sacudido)?**

**Todo el personal** en programas de la FCC o en centros de primera infancia deben completar todos los módulos de capacitación de *EEC Essentials 2.0*, que incluyen "Infant Safe Sleep Practices" (Prácticas de sueño seguro para bebés) y "Shaken Baby Syndrome" (Síndrome del bebé sacudido). El personal de los programas ASOST completará "EEC Essentials 2.0 for ASOST programs" (EEC Essentials 2.0 para los programas ASOST), que no incluye los 2 cursos enfocados en bebés.

# **P. ¿Los módulos de capacitación** *EEC Essentials* **2.0 reemplazan las capacitaciones reglamentarias anteriores de la EEC?**

Sí, varios de los módulos de capacitación *EEC Essentials* 2.0 reemplazaron la oferta de capacitación anterior de EEC en esa área. Éstas incluyen las siguientes:

- Nutrition and Choking (Nutrición y asfixia).
- Safe Sleep Practices (Prácticas seguras para dormir).
- Look before You Lock (Mire antes de trabar).
- Drivers Transportation Training (Capacitación en transporte para conductores).
- Medication Administration (Administración de medicamentos).

#### **P. ¿La capacitación cuenta para los requisitos de horas de capacitación para la licencia EEC?**

Sí, la finalización del paquete de capacitación *EEC Essentials 2.0* a través del LMS de EEC contará para las horas anuales requeridas de capacitación de desarrollo profesional la primera vez que se realice.

# **P. ¿Puede alguna de las capacitaciones contar para los requisitos de capacitación para la licencia EEC para aprendices diversos?**

No, ninguna de estas capacitaciones cuenta para los requisitos de capacitación para la licencia EEC para aprendices diversos.

# **P. Si contratamos a una compañía de autobuses externa, ¿quién es responsable de garantizar que los conductores de autobuses reciban la capacitación en transporte?**

El programa es responsable de asegurarse de que su transporte contratado haya completado la capacitación.

# **P. El conductor que tenemos es del sistema de escuelas públicas para un niño que recibe servicios. ¿Es necesario que realice el módulo de transporte? ¿Qué pasa si la compañía de autobuses no cumple?**

El módulo de transporte debe ser completado por cualquier contratista de transporte en nombre del programa. Aunque el EEC no tiene supervisión directa de las empresas de transporte, si estas no cumplen, la EEC puede tomar medidas contra el programa.

# <span id="page-6-0"></span>**Preguntas sobre el contenido de la capacitación**

## **P. ¿Qué temas de capacitación están incluidos en el curso** *EEC Essentials***?**

El curso *EEC Essentials* incluye un módulo sobre cada uno de los siguientes temas:

- Proteger a los niños del abuso y la negligencia (capacitación para denunciantes obligatorios).
- Respuesta de emergencia.
- Introducción a primeros auxilios y CPR.
- Seguridad alimentaria.
- Materiales peligrosos.
- Prevención y control de enfermedades infecciosas.
- Introducción al crecimiento y desarrollo infantil.
- Administración de medicamentos.
- Prevención de la desaparición de niños.
- Transportar niños de forma segura.
- Seguridad de las instalaciones físicas.
- Prácticas seguras para dormir.
- Síndrome del bebé sacudido.

# *Tenga en cuenta que los educadores de ASOST no necesitarán realizar las dos últimas capacitaciones centradas en bebés de su paquete.*

#### **P. ¿Cuánto tiempo lleva completar cada módulo de capacitación de** *EEC Essentials?*

La versión para educadores en programas de centros y de la FCC debería llevar aproximadamente 12 horas para completarse. La versión para educadores en programas ASOST debería llevar aproximadamente 10 horas para completarse. El tiempo real para completarlo depende de cuánto tiempo dedica el aprendiz a revisar los recursos disponibles como parte del módulo.

#### **P. Completé el módulo en línea de Desarrollo infantil en el LMS. ¿Eso me certificará como docente?**

No, el curso de Crecimiento y Desarrollo Infantil que los docentes deben completar para obtener la certificación es un curso de nivel universitario de 3 créditos o más.

#### **P. ¿Esto reemplaza la capacitación obligatoria 51A?**

Sí.

# **P. ¿Reemplaza la renovación de la certificación de CPR que se requiere una vez al año incluso si está certificado por dos años?**

No. No han habido cambios en los requisitos actuales de certificación de primeros auxilios y CPR.

# **P. ¿La capacitación "Descripción general de primeros auxilios y CPR" es diferente a obtener una certificación de primeros auxilios o CPR?**

Sí, la "Descripción general de primeros auxilios y CPR" es una nueva capacitación requerida a nivel federal que proporciona una descripción general del tema pero no da como resultado una certificación. Los requisitos reglamentarios de la EEC con respecto a la certificación de CPR y primeros auxilios no han cambiado. Las certificaciones de primeros auxilios y CPR aún deben completarse en persona y de acuerdo con los plazos requeridos por la licencia.

# <span id="page-7-0"></span>**Supervisión y cumplimiento**

#### **P. ¿Cómo supervisará EEC mi cumplimiento al completar estas capacitaciones?**

Los directores de programa/titulares de licencia de la FCC deben mantener un registro de personal para cada miembro del personal del programa/asistente de la FCC que demuestre la finalización del paquete de capacitación requerido. A partir del 1 de julio de 2025, el personal de licencias de EEC comenzará a monitorear para determinar si los requisitos de capacitación de *EEC Essentials 2.0* han sido completados.

## **P. ¿Cómo pruebo que he realizado los cursos?**

Al finalizar el curso *EEC Essentials* 2.0, imprima su certificado y envíelo impreso al administrador o director de su programa, quien debe agregarlo a su archivo de programa/registro de personal, con fines de seguimiento.

# **P. ¿Se necesita registrar estas capacitaciones en el portal PQR para cada miembro del personal o los dos portales se comunican entre sí?**

Esta formación no necesita estar inscrita en el Registro de Calificaciones Profesionales (PQR). La capacitación se registrará en el expediente académico SSPDS de cada persona (disponible en su historial de aprendizaje).

# **P. Si el personal no completa los requisitos de capacitación de** *EEC Essentials* **2.0 para el 30 de junio de 2025, ¿qué significa eso para nuestro programa?**

A partir del 1 de julio de 2025, el personal de licencias de EEC comenzará a monitorear para garantizar que los requisitos de capacitación de EEC Essentials 2.0 y la capacitación de actualización anual de EEC Essentials se hayan completado un año después. El hecho de que un programa no garantice que cada miembro del personal/asistente del programa que trabaja directamente con niños y que cuenta en la proporción personal-niño del programa haya completado el paquete de capacitación puede resultar en citaciones por incumplimiento.